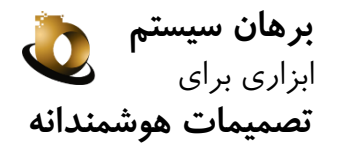

# **مفاهیم ماژول انبار**

**گرد آورنده: گروه نوین اندیشان کسب و کار، 1394**

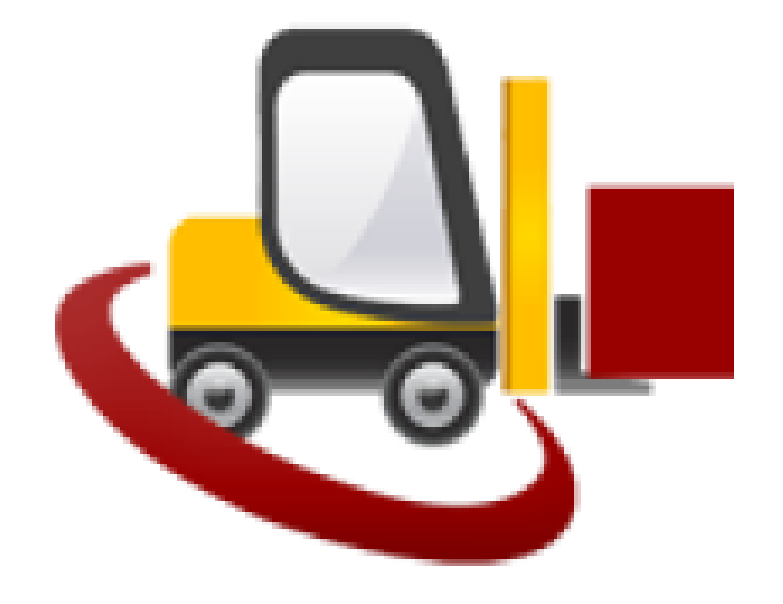

ارتباط ماژول انبار با سایر ماژول های برهان

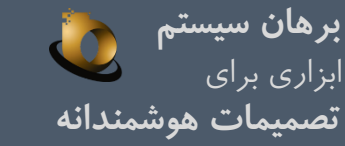

### سیستم فروش

**ارتباط مستقیم در تحویل کاالی فروش رفته و سفارش شده از فروش بهه انبهار وجود دارد. تفکیک موجودی قابل فروش، موجودی کههاال و موجههودی رزرو و .... از سیسههتم انبار برای فروش ارسال می شود.**

صــدور دســتور تولیــد و ســند بــر *گ* تحویل، صدور سند دستو*ر* ارسال بـرای **پیمانکار، عهود از پیمانکهار و .. بهرای سیستم انبار ارسال می گردد.**

# سیستم حسابداری

نتایج گـردش کالاهـای انجـام شـده بـا **صدور س د به سیستم حسابداری انتقال داده می شود.**

# سیستم تامین

**چرخـه درخواسـت کـالا و درخواسـت** خریــد، محاسـبه کــالای د*ر* راه، بــرگ ا*ر*ســال و .... ا*ر*تبــاط مســـتقیمی بـــین سیستم تامین و انبا*ر* بر قرا*ر* می کند.

### سیستم توزین

سیستم کنترل عملیات پیمانکاری سیستم ردیابی و بارکد **محمووه خریهداری شهده جههال ورود و**  خروج به انبـار جهـت ارسـال اطلاعـات صـحیح از سیسـتم باسـکول اطلاعــات محموله *ر*ا برای انبار ارسال می کند.

# سیستم کنترل کیفیت

ارسال اطلاعات کنترل کیفیت به انبا*ر* 

سیستم نگهداری تعمیرات و ... ارسال اطلاعات مربوط به اقلام و اموال و..

# سیستم مدیریت منابع

یکــی از ا*ر*کــان سیســتم مــدیریت منــابع material می باشد که اطلاعـات مـرتبط **از سیستم انبار فراخوانی می شود.** محاسبه گردش کـالا و ... جهـت محاسـبه **بهای تمام شده و انتقال به سیستم انبهار از این بخش آغاز می شود.**

**چ انچه نیاز به پیگیری گردش کهاال در**  سـطوح پـایین تـر از کـالا باشـیم ایــن **ماژول با سیستم انبار ارتباط برقرار مهی کند.** 

# سیستم دارایی ثابت

امــوال خریـــدا*ر* شــده،پیش از بهــره **بههههرداری عمومهههها در انبارنگهههههداری می شوند.**

**عملیات گردش مدیریت انبار** ابزاری برای

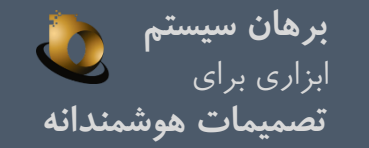

# ثبت گردش تعدادی ثبت گردش ریالی ثبت سند حسابداری

مهم ت*ر*ین فعالیت در این بخـش ثبـت عملیـات تعدادی بـه شـکل صـحیح متناسـب بـا گـردش اسناد می باشد.

**مهم ترین اص ی کهه بایهد روی آن تفهاهم شهود این می باشد که ههی کهاالیی بهدون دسهتور یها درخواسال نباید وارد انبار یا از آن خارج شود.** با توجه بـه اینکـه مـاژول انبـار برهـان فرآینـد **محور اسال، این امکان وجهود دارد کهه گهردش رویه های خاص نیز وارد نرم افزار شود. برخهی** از مهم تـرین *ر*ویـه هـایی کـه تـیم هـای پیـاده **سازی از آنها استفاده کرده اند شامل: رویه خرید**

- **رویه فروش رویه امانی و پیمانکاری رویه ضایعا رویه تولید(ساخت و بسته بندی و ....)** 
	- **سایر)انتقال بین انبارها و .....( و ...**

**پههیش از ببههال اطالعهها ریههاوی بایههد در ابتههدا تفکیهک عم یها تعهدادی و ریهاوی از یکهدیگر مشخص شود، از این رو طهی 2 حاوهال متفهاو این امر می تواند اتفاق بیفتد:**

- .1 **استفاده از رویه تایید تعدادی**
- .2 **تفکیک دسترسی مشاهده عم یا تعدادی و ریاوی**

**به هر ترتیب، مهم ترین اتفاقی که باید رخ دهد این می باشهد کهه بعهد از ببهال اطالعها ریهاوی**  نباید اطلاعات تعدادی قابل تغییر باشد.

**تعریف عوامهل متعهدد و برقهراری ارتبهاط بهین عوامل و گردش اس اد، امکان تفکیک و گزارش گیری بر روی پارامترهای ریهاوی را بهه تفکیهک هر س د مشخص می ک د.**

**نتیمه گردش اس اد تعدادی و ریهاوی بها صهدور سهه د حسههابداری از سیسههتم انبههار بههه سیسههتم حسابداری انتقال داده می شود.**

**در این ارتباط تعریف شاب ون اس اد حسهابداری برای هر س د، مت اسب با گهردش ههر سهازمان شخصی سازی می شود.**

**بعهد از صهدور سه د حسهابداری امکهان تغییهر درمقادیر اس اد وجود ندارد. صدور تعدیل یا اصالپ بهها طبها اسهتانداردهای حسابداری از جم ه مهم ترین مواردی اسال کهه در ماژول انبار برهان سیستم وحاظ شده اسال.**

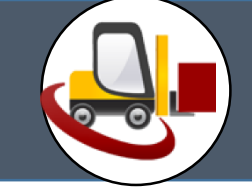

⊟- محل فیزیکی

انبار ضايعات · انبار فني · انبار قرنطینه

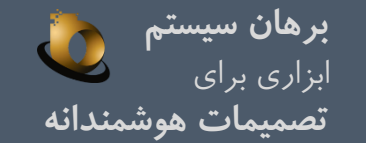

### تعریف انبار در بخش اطالعات پایه سیستم انبار مشخص می شود. در سیستم برهان چنانچه در تنظیمات سیستم تیک محل فیزیکی خورده باشد، میتوان برای هر انبار، محل فیزیکی مشخص نمود و کاالهای هر محل فیزیکی را مشخص نمود. تعریف محل فیزیکی متناسب با هر انبار با تصویر زیر انجام می شود؛

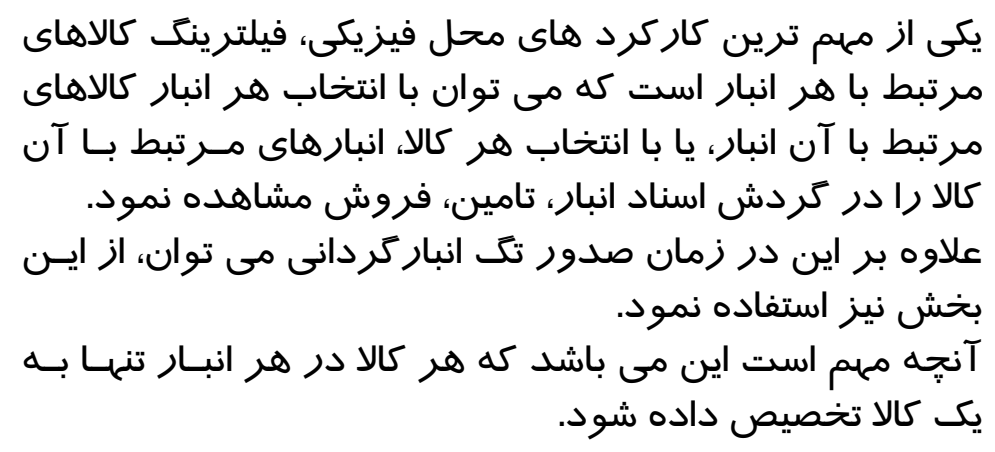

- o تعریف انبار در سیستم برهان به شکل نامحدود انجام می شود. o امکان دسترسی دادن به انبار برای هر کاربر وجود دارد.
- o امکان دسترسی دادن برای هر کاال نیز در سیستم وجود دارد.

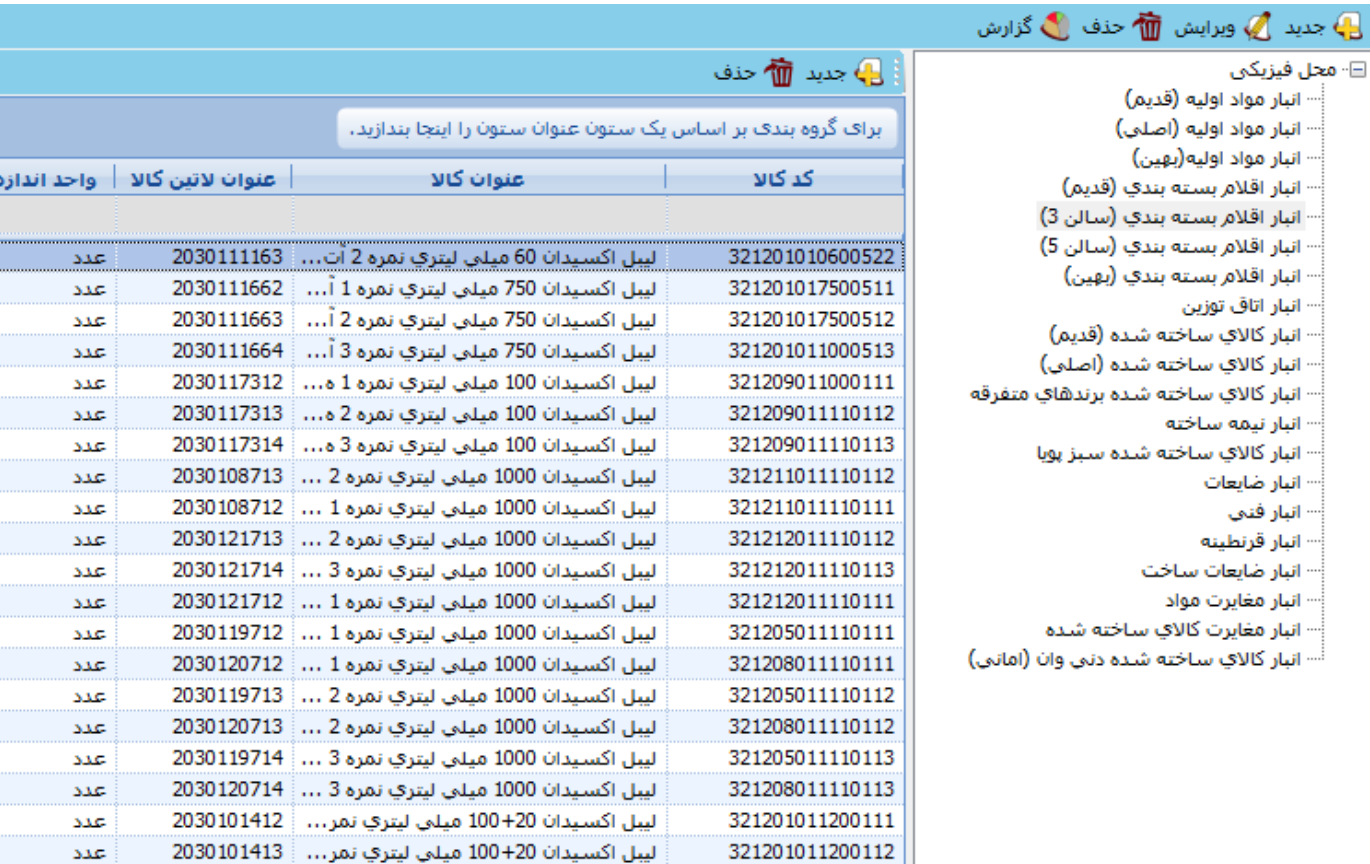

## گروه نوین اندیشان کسب و کار com.businessEmg.www

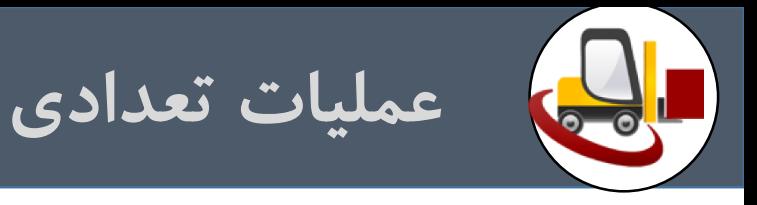

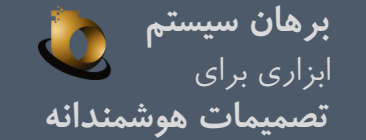

# اسنادی که در گردش اسناد انبار دخالت دارند متفاوت می باشند که بر اساس رویه به برخی از آنها در این بخش اشاره می شود:

**موجودی ابتدا و پایان دوره رویه خرید رویه فروش رویه تولید رویه امانی و پیمانکاری رویه ضایعات رویه های عمومی انبار گردانی و ....** در این بخش تنها به چهار رویه ابتدایی به اجمال اشاره می شود. **توجه شود که سیستم انبار برهان فرآیند محور می باشد.**

**مهم ترین حسن استفاده از نرم افزارهاای فرآیناد محاور باومی سازی آن مطابق با فرهنگ سازمانی است.**

**رویاه هاا یکباار شناساایی مای شاود و تننیماات ادور ساند**  حسابداری به صورت مکانیزه یکبـار انجـام مـی شـود و بعـد از انجام هر عملیاتی انعکاس عملیات مالی به صورت مکانیزه انجام **می شود.**

**کنترل ها به ورت پیش فرآیند بوده و گردش اسناد به ورت دقیق مطابق با عملیات موجود در نعت پیاده سازی می شود. بعد از اتمام هر مرحله نیز گام بعادی آن جهات آزااز عملیاات توسط فردی دیگر به ورت سیستماتیک اطالع رسانی می شود.**

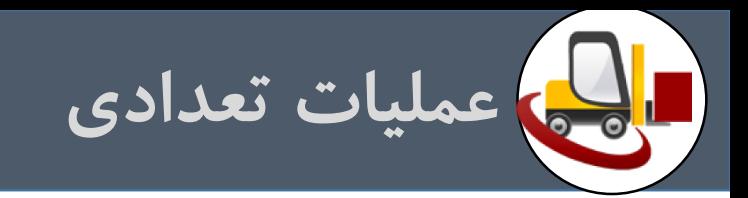

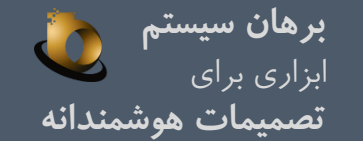

# **سند موجودی ابتدای دوره**

موجودی ابتدای دوره موجود در انبار در سند ابتدای دوره انبار (سند استقراری بدون مبناست) ثبت می شود. نکته مهم در ارتباط با این سند این می باشد که برای سند ابتدای دوره سند حسابداری صادر نمی شود. در زمان ریالی کردن سند ابتدای دوره باید دقت شود که موجودی ریالی ابتدای دوره با مانده سند حساابداری افتتاحیاه همانند باشد.

**سند موجودی پایان دوره** سندی مجازی است که توسط سیستم صادر می شود تا عملیات قیمت گذاری هر سال مالی از ابتدای آن سال آغاز شود. برای سند پایان دوره انبار نیز سند حسابداری صادر نمی شود. در سیستم اطالعاتی برهان سند ابتدای دوره توسط عملیات بستن سال و بر اساس روش قیمت گذاری صورت می گیرد. چنانچه قیمت گذاری در سطح سازمان باشد، عملیات بستن سال بر اساس طبقه، چنانچه بر اساس انبار باشـد بـر اســاس انبار و چنانچه بر اساس شعبه باشد، بر اساس هر شعبه سند پایان دوره ایجاد می شود.

مجموع اسناد صادره-مجموع اسناد وارده+سند ابتدای دوره=موجودی پایان دوره

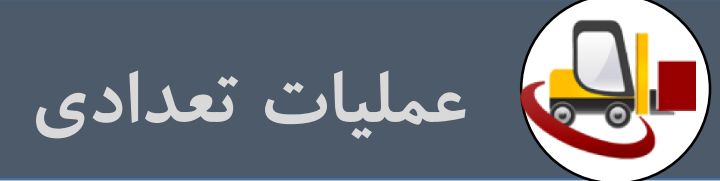

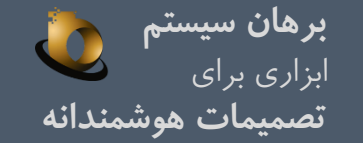

**رویه خرید** گردش اسناد سیستم انبار از زمانی که وارد انبار می شود شامل گردش زیر است: **رسید موقت:** با ثبت این سند به موجودی کاال در انبار اضافه نمی شود و تنها برای ثبت موقت موجودی کاالست. **تایید کنترل کیفیت:** نتیجه بررسی تایید واحدکنترل کیفیت در این فرم ثبت می شود. **برگشت از رسید موقت:** چنانچه نتیجه بررسی عودت کاال باشد، فرم برگشت رسید موقت با اطالع واحد بازرگانی انجام می شود**. رسید خرید داخلی:** با ثبت این سند موجودی کاال به انبار اضافه می شود. برای این سند ثبت حسابداری انجام می شود. **برگشت از خرید داخلی:** با ثبت این سند از موجودی کاال در انبار کسرمی شود. برای این سند ثبت حسابداری انجام می شود. **رسید خرید خارجی:** با ثبت این سند موجودی کاال به انبار اضافه می شود. برای این سند ثبت حسابداری انجام می شود. **برگشت از خرید خارجی:** با ثبت این سند از موجودی کاال در انبار کسر می شود. برای این سند ثبت حسابداری انجام می شود.

- o **تفاوت فرم خرید داخلی و خرید خارجی بخاطر تفکیک در گزارشات فصلی می باشد. عالوه بر این در اسناد خریاد داخلای طارف مقابال تامین کننده است ولی در اسناد خرید خارجی طرف مقابل اعتبارات اسنادی )سفارش( است.**
	- o **این اسناد با سیستم تامین ارتباط دارند.**
	- o **نوع کاالهای این اسناد معموال: مواد اولیه، اقالم بسته بندی، دارایی می باشند.**

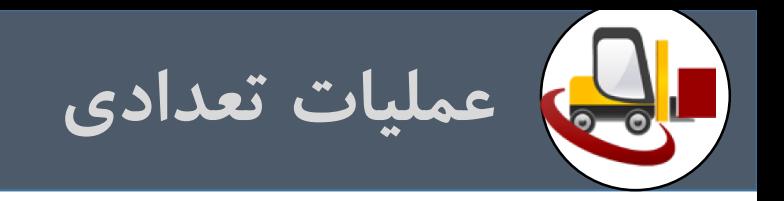

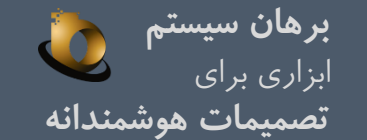

# **رویه فروش**

گردش اسناد سیستم انبار از زمانی که با هدف فروش کاال از انبار خارج می شودبه شرح زیر است: سند تحویل فروش: با ثبت این سند کالا با هدف تحویل به مشتری از انبار خارج می شود. معین مرتبط با طـرف مقابـل سـند تحویـل فروش، بهای تمام شده کاالی فروش رفته است. برای این سند ثبت حسابداری انجام می شود. **تایید رسید برگشت از فروش:** با ثبت این سند کاال با هدف برگشت از مشتری وارد انبار می شود. معین مرتبط با طرف مقابل ساند تحویل فروش، بهای تمام شده کاالی فروش رفته است. برای این سند ثبت حسابداری انجام می شود.

- o **در سند تحویل فروش و رسید برگشت از فروش طرف مقابل مشتری است.**
- o **در ورتی که رزرو موجودی فعال باشد با دور سند تحویل فروش از موجودی کاالی رزرو شده کاسته می شود.**
	- o **خروج کاال از انبار )سند تحویل فروش( بر اساس سند ماوز فروش )حواله فروش( اناام می شود.**
		- o **این اسناد با اسناد سیستم فروش ارتباط دارند.**
		- o **نوع کاالهای این اسناد معموال محصول می باشند.**

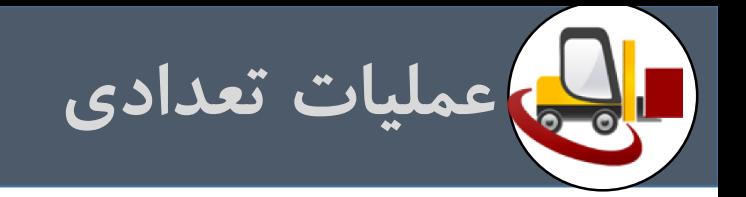

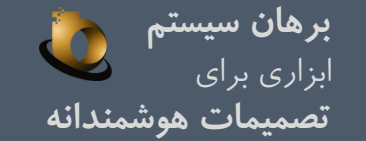

# **رویه تولید**

گردش اسناد سیستم انبار از زمانی که با هدف تولید کالا در انبار گردش می کنند با این اسناد به شرح زیرمی باشد: **سند ارسال به تولید:** ارسال مواد اولیه و نیمه ساخته از طریق این فرم انجام می شود. **سند دریافت از تولید:** دریافت نیمه ساخته یا محصول از طریق این فرم انجام می شود. **سند برگشت از تولید:** عودت کاالی ارسال شده به خط تولید در انبار در این فرم ثبت می شود. **سند مرجوعی به تولید:** عودت کاالی دریافت شده از خط تولید، به خط تولید در این فرم ثبت می شود.

**در اسناد تولیدی طرف مقابل مراکز هزینه است.** <mark>در این اسناد بین سیستم کنترل عملیات پیمانکاری و تولید (و یا مدیریت منابع) و انبار ارتباط وجود دارد.</mark> **نوع کاالهای مرتبط با این اسناد: مواد اولیه، نیمه ساخته، اقالم بسته بندی و محصول می باشد. معین مرتبط با این اسناد کار)کاالی( در جریان ساخت می باشد.** گاهی زمانی که مواد اولیه به خط تولید ارسال می شود و شرکت تصمیم دارد ارسال مواد را با عنوان هزینه مواد ثبت نمایند، ثبـت سـند بـا عنــوان <mark>مصرف مرکز صادر می شود.</mark>

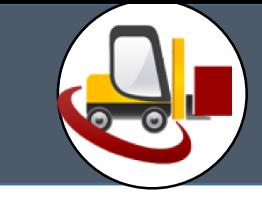

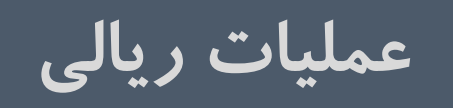

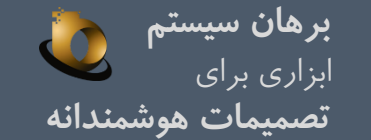

پیش از آغاز به کار عملیات گردش کالا در انبار باید سیاست قیمت گذاری و کنترل داخلی بین عملیات تعدادی و *ر*یالی مشخص شود. هر سازمانی باید یکی از ۶ حالت زیر را به عنوان سرآغاز کنترل داخلی خود انتخاب نماید،

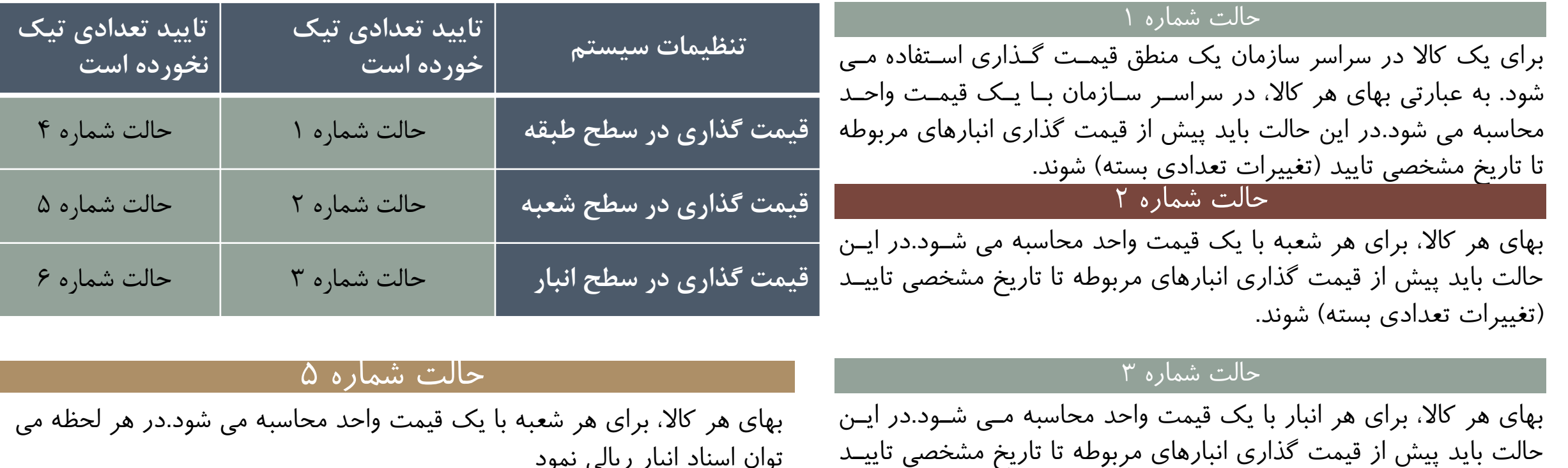

توان اسناد انبار ریالی نمود

### حالت شماره 6

بهای هر کاال، برای هر انبار با یک قیمت واحد محاسبه می شود.در هر لحظه می توان اسناد انبار ریالی نمود

گروه نوین اندیشان کسب و کار com. و کار com. businessEmg.com به کروه نوین اندیشان کسب و کار com. و com

(تغییرات تعدادی بسته) شوند.

حالت شماره 4

شود.در هر لحظه می توان اسناد انبار ریالی نمود

بهای هر کاال، در سراسر سازمان با یک قیمت واحد محاسبه می شود.

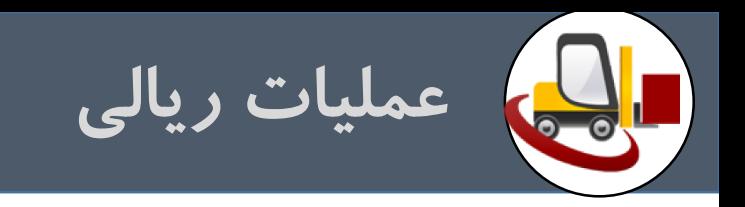

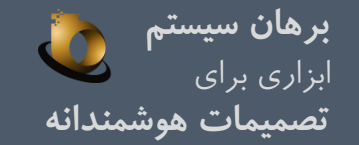

انتخاب هر یک از حالت های فوق نتای<del>ج</del> زیر را در بردا*ر*د:

- **چ انچه حاوال تایید تعدادی فعال شود، تا زمانی که اس اد آن انبار تا تاریخ مشخصی تایید نشهود، سهتونهای ریهال بهرای آن انبهار در اسه اد نمهایش داده**  نمی شود. اما اگر تایید تعدادی فعال نشده باشد، می توان بلافاصله بعد از تبت تعدادی اقدام به تبت ریالی شود.
- **بدویل آنکه اس اد خروجی بدون مب ا طبا روش قیمال گذاری)میانگین، ش اسایی ویژه،** FIFO **)ریاوی مهی شهوند، در زمهان ریهاوی کهردن اسه اد و چیهدن**  کاردکس در هر حالت اسناد را همزمان می چیند. مثلاً زمانی که فیمت کذاری در سطح انبار است، برای هر کالا بابت هـر انبـار بـه شـکل مجـزا محاسـبه قیمت گذاری اسناد خروجی می شود. اما اگر قیمت گذاری در سطح سازمان باشد، قیمت گذاری هر کالا تنها یکبار برای کلیه اسناد یک کـالا انجـام مـی **شود.**
- **برای پروسه ریاوی کردن باید حتما معین موجودی مشخص شده باشد. این امر به شکل غیر مستقیم انمام می شود. هر کاال به طبقهه ای مشهخص وصهل**  است که د*ر* آن معین مشخص شده است. همزمان با تعریف هر کالا الزاما باید طبقه موجودی آن مشخص گردد.

بابت: بر اساس هر نوع سند بابت *ر*یال سند مشخص می شود. بابت ترجمان غیر مالی یک عبارت مالی است که تا پیش از صدور سند حسابدا*ر*ی قابل تغییر **اسال.**

برای صدور هر سند حسابداری باید بابت آن به شکل دقیق مشخص شود. در واقع همزمان با *ر*یالی کردن اسناد، باید بابت تخصیص ریال تعیین گردد.

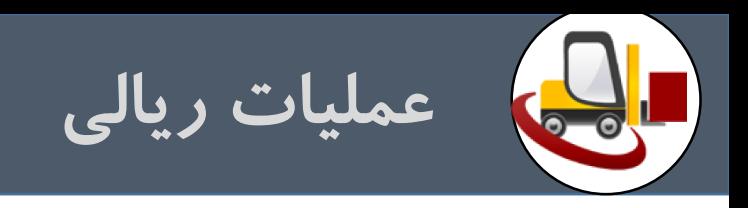

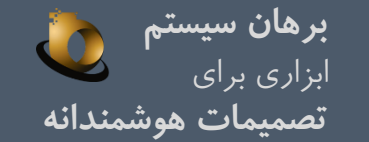

# پروسه ریالی کردن اسناد در یکی از ۴ حالت زیر انجام می شود و متناسب با هر یک امکاناتی مشخص در سیستم انبار برهان طراحی شده است:

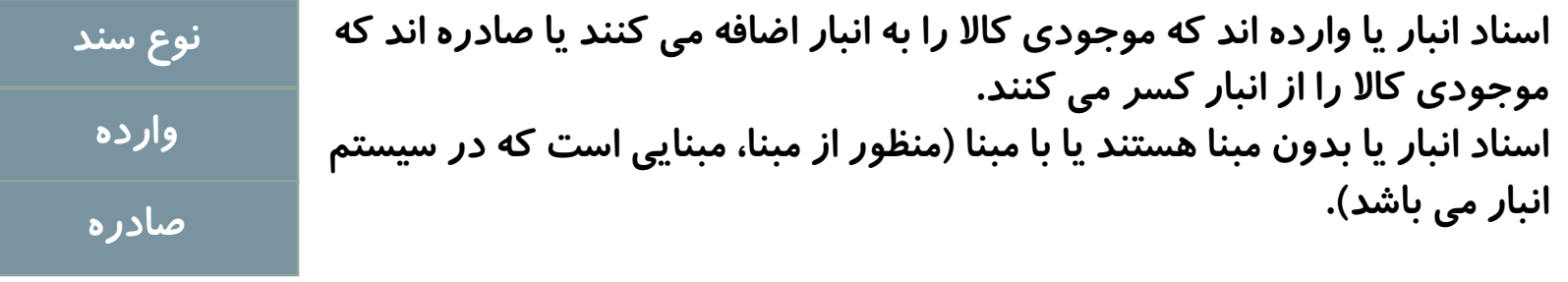

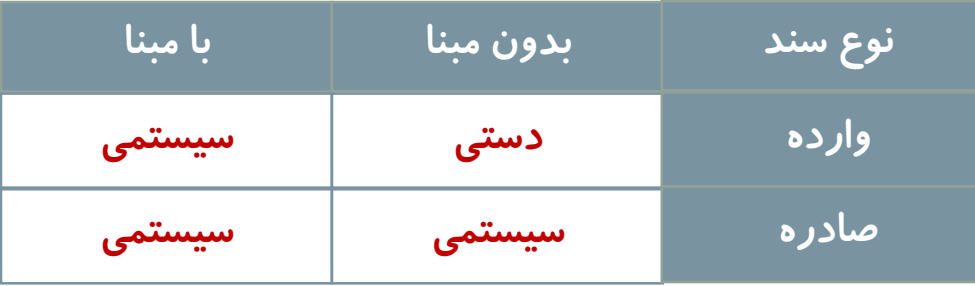

**اسناد وارده بدون مبنا: مانند سند خرید یا دریافت از تولید که کاربر باید ریال آن را دستی ثبت نماید.**

**اسناد وارده با مبنا: همانند سند رسید برگشت از فروش از روی تحویل فروش ریال آن توسط سیستم)قیمت گذاری دوره ای( ثبت می شود. اسناد ادره با مبنا: همانند سند برگشت از خرید از روی خرید که ریال سند برگشتی از روی سند خرید توسط سیستم)قیمت گاذاری دوره ای(** 

**ثبت می شود.**

اسناد صادره بدون مبنا**: بر اساس روش قیمت گذاری توسط سیستم(قیمت** گذاری دوره ای) ریال می گیرد.

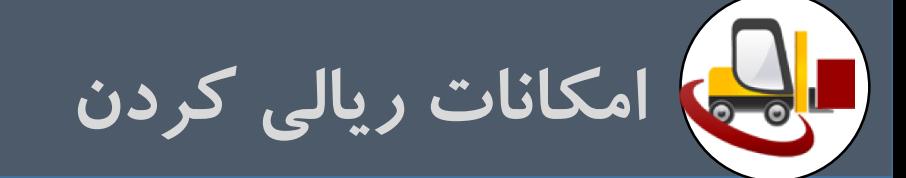

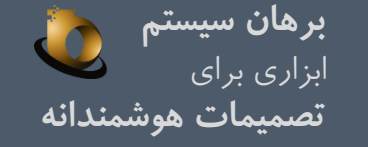

# فرم قیمت گذاری دوره ای

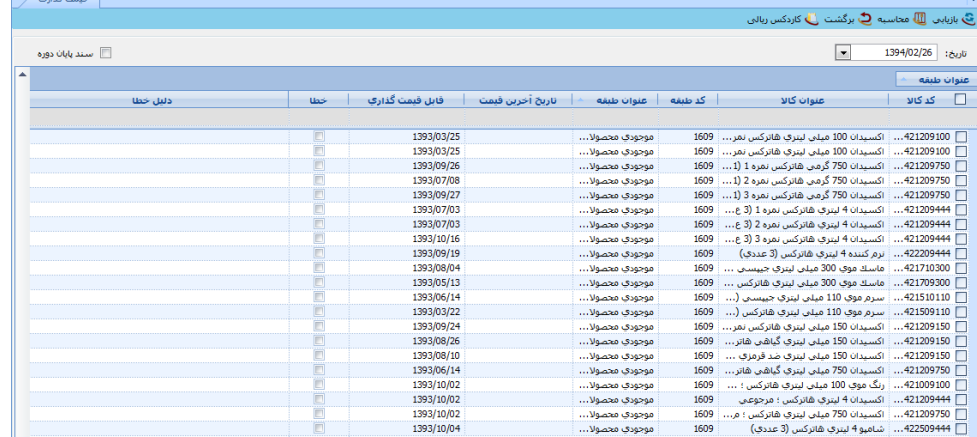

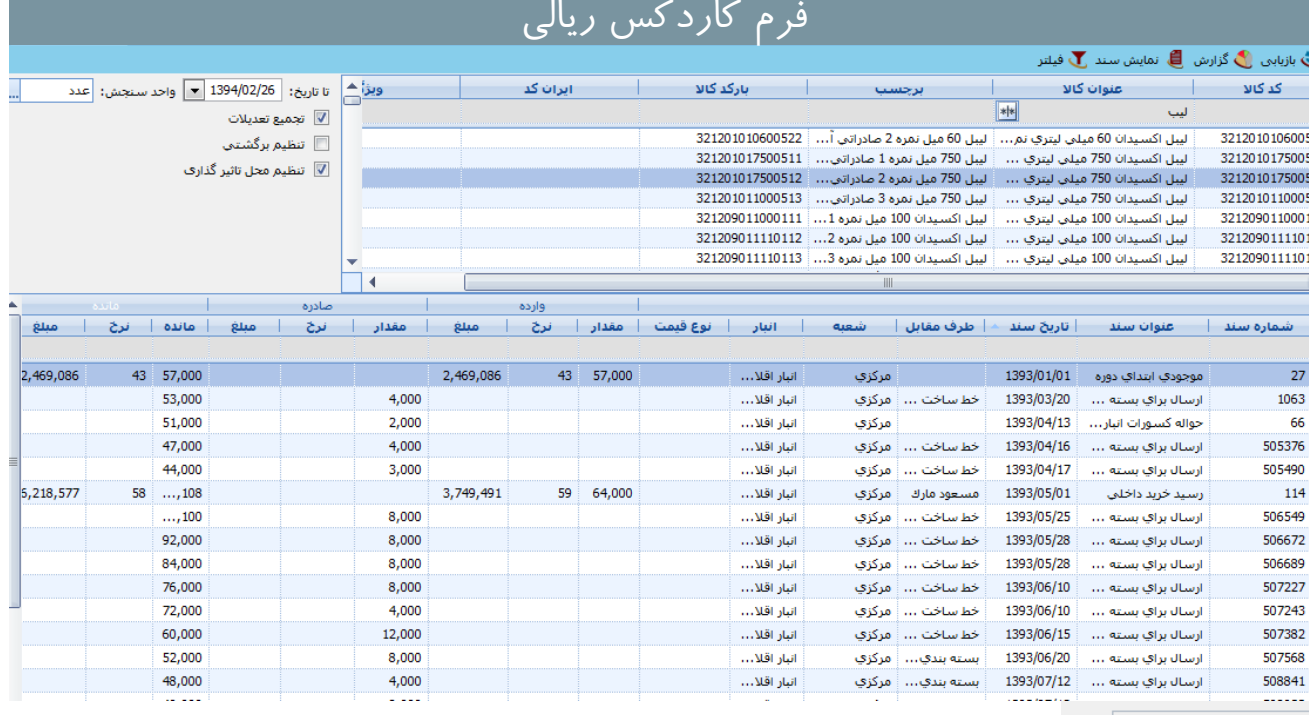

<u>(س</u>

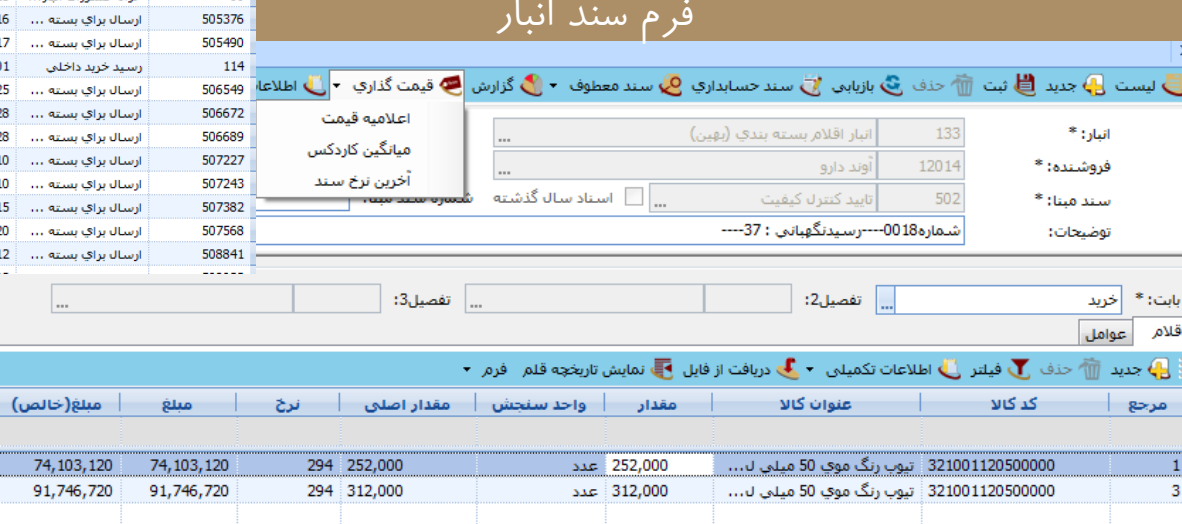

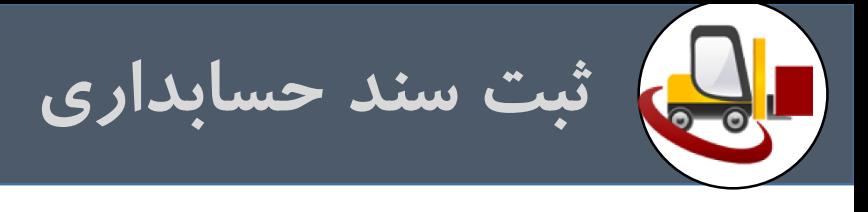

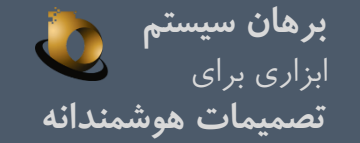

پیش نیا*ز صدور* سند حسابدا*ر*ی مکانیزه در سیستم انبار بعد از عملیات ریالی کردن تخصیص عامل می باشد. د*ر* ماژول انبا*ر* برهان مفهوم بابت و عامل همانند می باشد با این تفاوت که بابت همان عامل اصلی سـند اسـت و در هـر سـند انبـا*ر*ی بابـت هـر قلـم کالا(هر رکورد)تنها یک بابت مشخص می شود که معین مرتبط با گردش سند نیز می باشد. اما عوامل *ر*یالی برای هر قلم می تواند متعدد باشد. این عوامل یا در سطح قلم و یا در سطح هدر سند می باشد.

برای صدور سند حسابدا*ر*ی می توان شابلون سند حسابداری را مطابق با خواسته کاربران تنظیم نمود. این شـابلون همزمـان بـا پیـاده سـازی توسـط **کارش اسان برهان انمام می شود.**

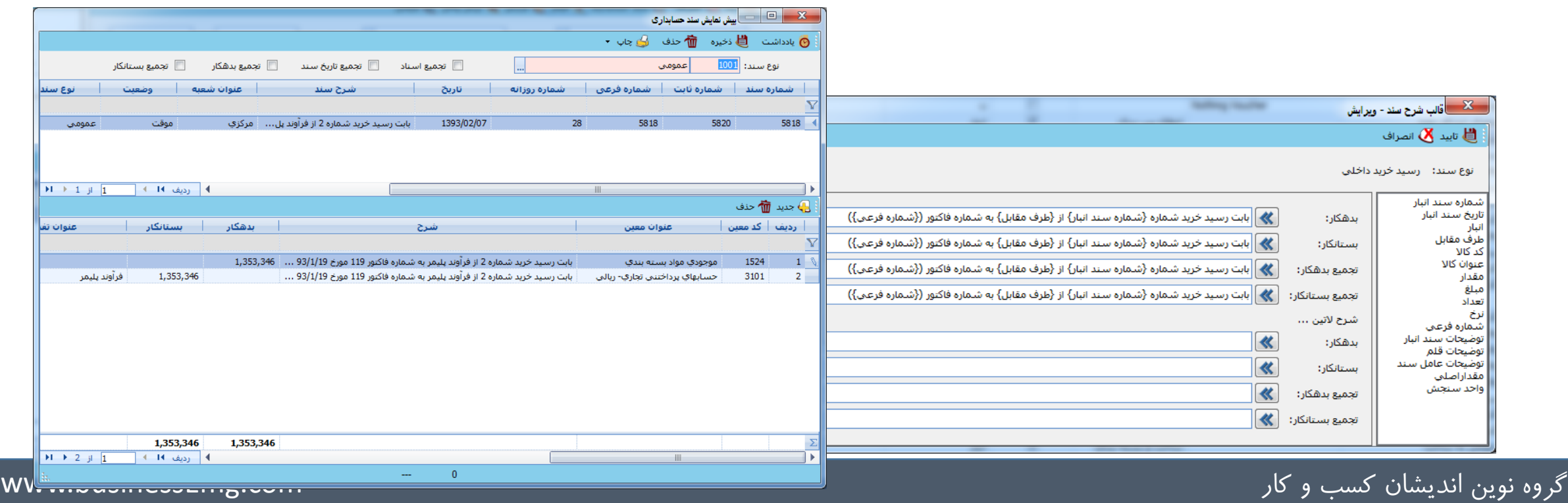

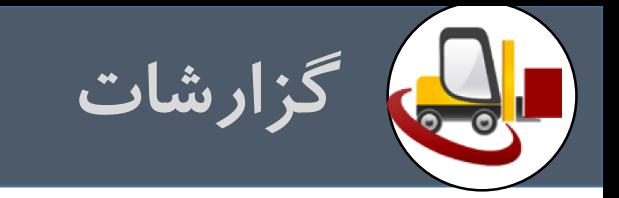

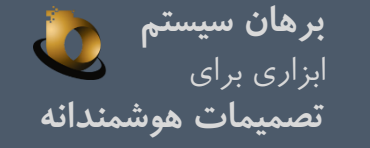

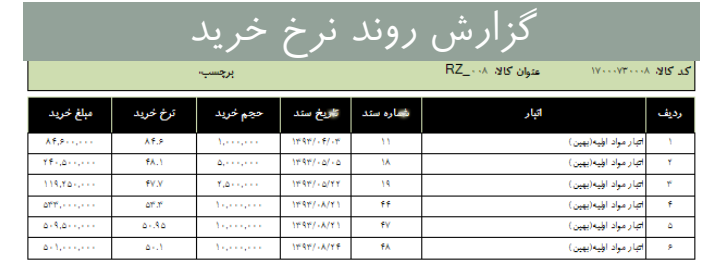

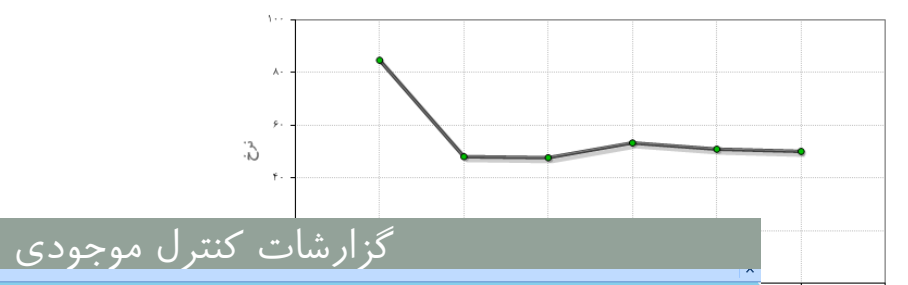

### .<br>| <mark>■</mark> سازمان ● شعبه <mark>۞</mark> انبار کالاهای فعال ▼ <mark>﴾</mark> چاپ ● گزارش

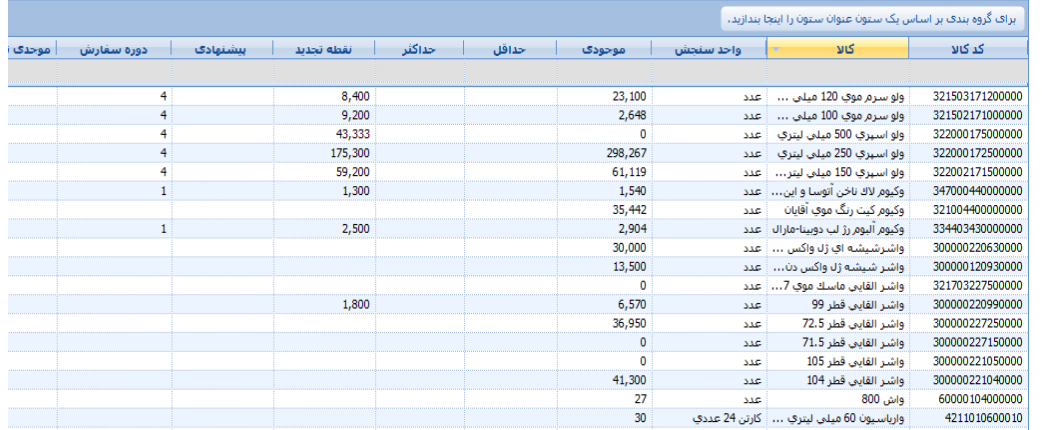

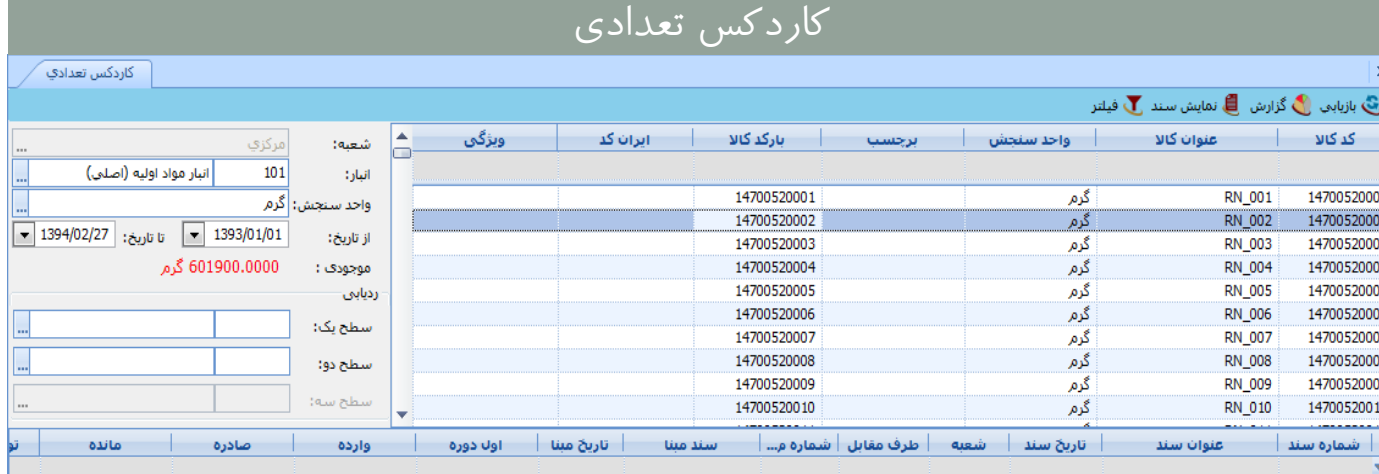

مسرب سوج

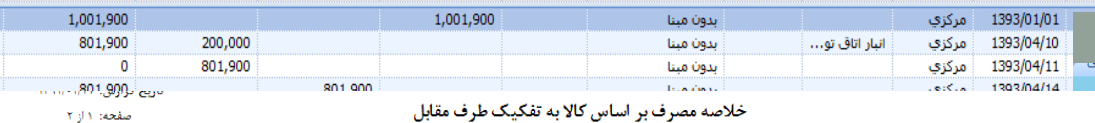

### خلاصه مصرف بر اساس کالا به تفکیک طرف مقابل

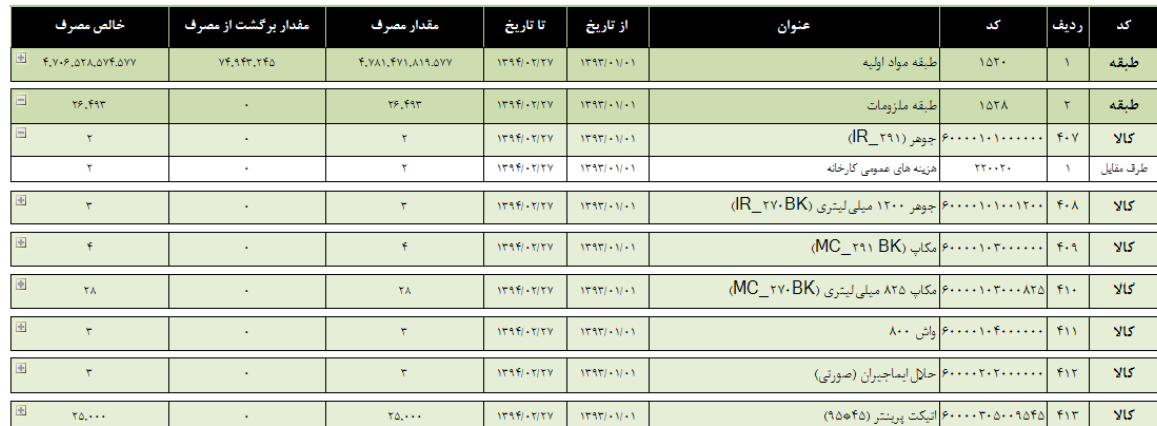

## گروه نوین اندیشان کسب و کار com.businessEmg.www

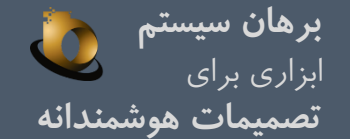

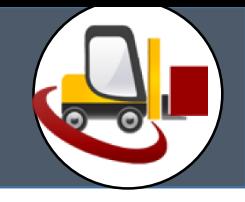

# یایان مستند شما*ر*ه ۷

چنانچه تمایل به دریافت فایل های آموزشی نوین اندیشان کسب و کار را دارید، کافی است با آدرس ایمیل <u>crmborhannovin@gmail.com م</u>کاتبه نمایید. www.borhansys.com **:سایت وب** تلفن: *۱۴۴۳۸۸۸۶۱داخلی ۳* 

گروه نوین اندیشان کسب و کار com. و کار com. businessEmg.com به کاروه نوین اندیشان کسب و کار com. و حار